# 形式仕様を用いたデシジョンテーブル生成手法の提案

西川 拳太<sup>1</sup> 片山 徹郎<sup>1</sup> 喜多 義弘<sup>2</sup> 山場 久昭<sup>1</sup> 岡崎 直宣<sup>1</sup>

概要:近年,ソフトウェアの品質がより重要視されるようになった.一般に,ソフトウェア開発の上流工 程の成果物は多くの不具合を含んでいる.その理由の 1 つとして, 仕様に曖昧な記述を含んだまま, 次の 工程へ移っていることが挙げられる.仕様を厳密に記述する手段として、形式手法がある. 一方,テスト 設計技法の 1 つに,デシジョンテーブルがある.デシジョンテーブルの設計には,仕様記述内容の理解と 論理関係の抽出に,手間と時間がかかるという問題がある.これは,形式手法を用いて仕様を厳密に記述 した場合も,例外ではない.そこで本研究では,形式手法を用いたテスト設計時の作業効率化を目的とし て,形式仕様を用いたデシジョンテーブル生成手法を提案する.我々は,本提案手法を実現するデシジョ ンテーブル自動生成ツールを実装した.本ツールを使用することにより,条件の真理値の組み合わせが  $2^{13}(8129)$  通りのデシジョンテーブルに対し,0.7 秒程度の時間で自動生成できた.

## **1.** はじめに

近年,システムの大規模化,高機能化に伴い,従来の開 発手法では,ソフトウェアの品質を維持できなくなってき ている.同時に,システムの不具合が経済や生活に与える 影響は大きな社会問題となっている.

このような背景から,ソフトウェアの品質がより重要視 されるようになった.システムの信頼性・安全性に対する 要求は,ますます高まってきている [1].

一般に,ソフトウェア開発の上流工程の成果物は,多く の不具合を含んでいる上記の理由の1つとして、仕様に曖 昧な記述を含んだまま,次の工程へ移っていることが挙げ られる. このことから, 曖昧な記述を含んだ仕様を厳密に 記述する必要がある. 仕様を厳密に記述する手段として, 形式手法 [2] がある. 形式手法はソフトウェア開発の各工 程で厳密な仕様を利用するための手段である。形式手法は 数理論理学に基づく仕様記述言語を用いてシステムを表現 する. 形式手法を用いることにより、仕様の曖昧性または 不備を除去できる. 形式手法は、ソフトウェア品質向上の ための 1 手段として注目されている.

一方で,ソフトウェアライフサイクルにおけるテスト フェーズでは,テスト設計技法の 1 つに,デシジョンテー ブル [3] がある. デシジョンテーブルとは、仕様内の論理 関係を条件と動作の項目に分けて,マトリクスで表現した

<sup>1</sup> 宮崎大学

University of Miyazaki

<sup>2</sup> 神奈川工科大学 Kanagawa Institute of Technology

ものである.しかし,デシジョンテーブルを人手で作成す るには,仕様記述内容の理解,および,条件と動作の抽出 に手間と時間がかかる.これは,形式手法を用いて仕様を 厳密に記述したからといって,例外ではない.

そこで本研究では,形式手法を用いたテスト設計時の作 業効率化を目的として,形式仕様を用いたデシジョンテー ブル生成手法を提案する.

具体的には,形式仕様記述言語 VDM(Vienna Development Method)++で記述した仕様から,条件と動作の項目 を抽出することにより,デシジョンテーブルを生成する.

我々は,本提案手法を実現するため,デシジョンテーブル 自動生成ツールを実装する.デシジョンテーブル自動生成 ツールは、VDM++で記述した形式仕様を入力とし、生成 したデシジョンテーブルを GUI(Graphical User Interface) 上に提示する.

なお,今回形式仕様記述言語として用いる VDM++は, 1960 年代に開発されたライトウェイトな形式手法 VDM の 形式仕様記述言語 VDM-SL を、オブジェクト指向に基づ いたモデル化を扱えるように拡張した言語である [4].

## **2.** デシジョンテーブル生成手法

デシジョンテーブル生成手法の流れを,図1に示す. 本 提案手法は、Parser, D-Extractor, CAP-Extractor, DT-Generator の 4 つの部分から成る.以下,提案手法の処理 手順を説明する.

- (1) ユーザは、事前に構文および型チェックを済ませた形 式仕様 (VDM++ファイル) を用意する.
- (2) ユーザは、形式仕様を指定して、デシジョンテーブル

IPSJ/SIGSE Software Engineering Symposium (SES2014)

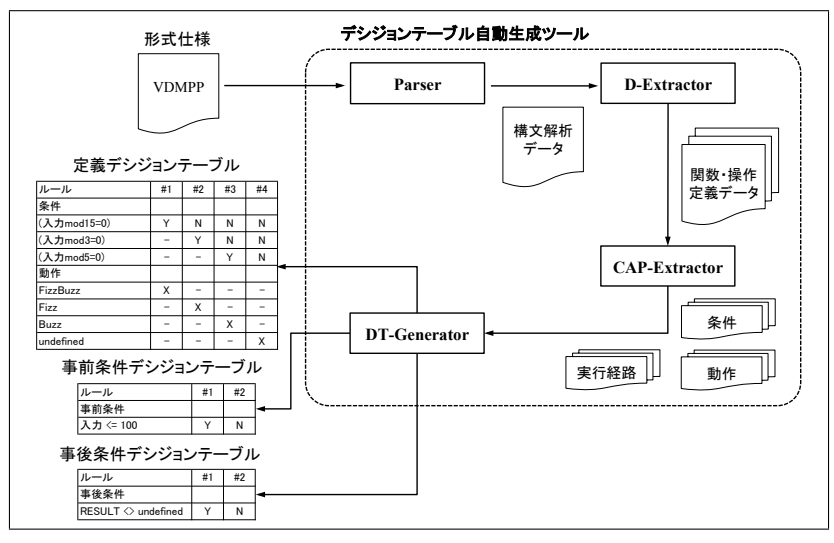

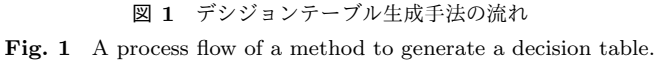

自動生成ツールを実行する.

- (3) デシジョンテーブル自動生成ツールは、ユーザが指定 した形式仕様を,Parser の入力として実行する.
- (4) Parser は, Overture Toolset の構文解析器 [5] を利用 して形式仕様を構文解析し,構文解析データを出力 する.
- ( 5 ) D-Extractor は,Parser が出力した形式仕様の構文解 析データから,形式仕様上に記述された関数と操作の 定義を,それぞれ関数定義データおよび操作定義デー タとして抽出する.
- ( 6 ) CAP-Extractor は,D-Extractor が抽出した関数定義 データと操作定義データから,形式仕様の条件と動作, および,その実行経路を抽出データとして抽出する.
- ( 7 ) DT-Generator は, CAP-Extractor が抽出した抽出 データから,事前条件と事後条件および定義の 3 つの デシジョンテーブルを生成し,GUI 上に掲示する.

以下では,提案手法を構成している各部について,それ ぞれ述べる. なお、本提案手法における条件および動作の 抽出は, if-then-else 構文と cases 構文, および, 事前条件 式と事後条件式のみを対象とする. 今回, for や while, let be などの各構文および再帰呼出しは、適用可能な仕様記述 の範囲外とする。

#### **2.1 D-Extractor**

D-Extractor は, Definition-Extractor の略であり, 構文 解析データから形式仕様記述内の関数と操作の定義を、そ れぞれ関数定義データおよび操作定義データとして抽出 する. 各定義ごとに抽出することにより, CAP-Extractor で条件と動作および実行経路のデータを抽出しやすくし, DT-Generator で各定義ごとにデシジョンテーブルを表示 することができる.

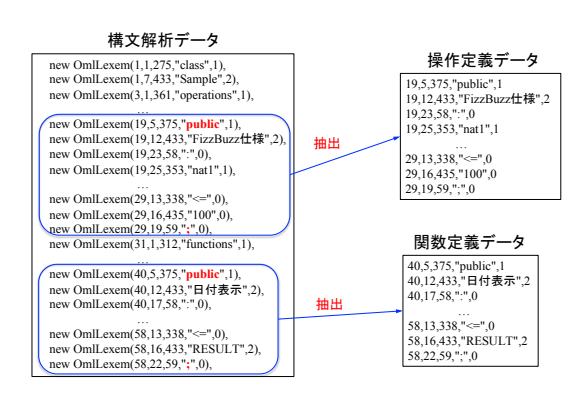

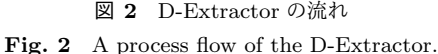

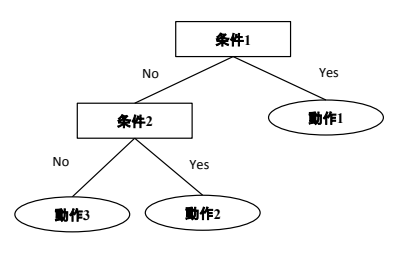

図 **3** 実行経路データの例 **Fig. 3** An example of a execution path data.

D-Extractor の流れを,図2に示す. D-Extractor は,ア クセス修飾子 (public, private, protected のいずれか) を開 始トークンとして,各定義の終わりを示す ";" までを,それ ぞれ関数定義データまたは操作定義データとして抽出する. 関数定義データおよび操作定義データは,CAP-Extractor で条件と動作および実行経路を抽出する際に必要となる.

#### **2.2 CAP-Extractor**

CAP-Extractor は,Condition Action Path-Extractor の 略であり,D-Extractor が抽出した関数定義データと操作 定義データから,条件と動作,および,その実行経路を,

IPSJ/SIGSE Software Engineering Symposium (SES2014)

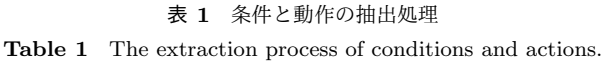

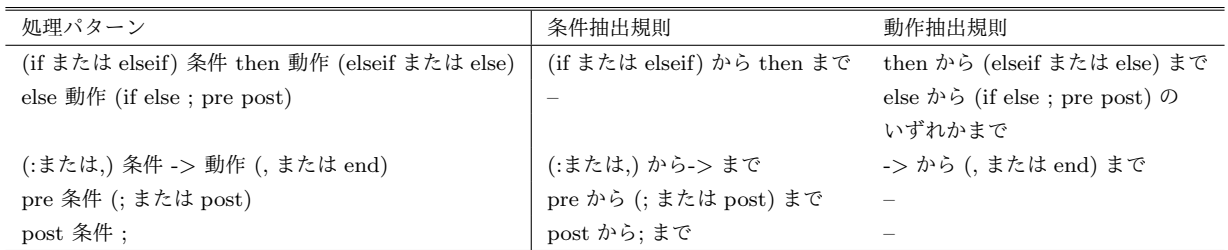

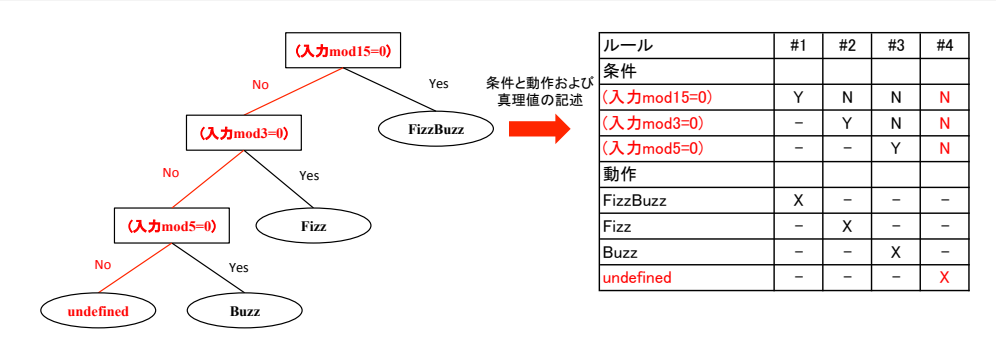

図 **4** DT-Generator の流れ Fig. 4 A process flow of the DT-Generator.

それぞれ抽出データとして抽出する.CAP-Extractor は, if-then-else 構文と cases 構文, および, 事前条件式と事後 条件式を抽出の対象とする.

実行経路データの例を,図3に示す.実行経路データと は,各定義に記述した条件と動作の関係を木構造で表現し たものであり、各ノードは条件名または動作名を持つ. 条 件名を持つノードは, "Yes" と "No" の 2 つの子ノードを 持つ.

CAP-Extractor の抽出処理は,表 **1** に示した抽出規則 に従い、該当したトークンを条件または動作と実行経路と して抽出する.これらの条件と動作および実行経路の抽出 データは,DT-Generator でデシジョンテーブルを生成す る際に必要となる.

#### **2.3 DT-Generator**

DT-Generator は, Decision Table-Generator の略であ り,CAP-Extractor が抽出した条件と動作および実行経路 の抽出データから、事前条件と事後条件および定義の 3 つ のデシジョンテーブルを自動生成する. 定義デシジョン テーブルとは,関数または操作の定義から,事前条件と事 後条件を除いた,条件と動作の論理関係の組み合わせをマ トリクスで表現したものである.事前条件と事後条件およ び定義のデシジョンテーブルをそれぞれ分けて掲示するこ とにより,複雑な仕様から生成される大規模なデシジョン テーブルの煩雑さを解消する.デシジョンテーブルは,各 定義ごとに生成する.

DT-Generator の流れを,図 **4** に示す.デシジョンテー ブルには,CAP-Extractor で抽出した条件と動作を 1 列目 に記述する. 2 列目以降は、実行経路のデータを元に各項 目の真理値を記述する.

## **3.** デシジョンテーブル自動生成ツールの実装

2 章で提案したデシジョンテーブル生成手法に基づき, デシジョンテーブル自動生成ツールを実装する.デシジョ ンテーブル自動生成ツールは VDM++で記述した形式仕 様を入力とし,出力としてデシジョンテーブルを生成する.

今回実装したデシジョンテーブル自動生成ツールの外観 を,図 **5** に示す.以下,各パーツについて説明する.

- ( 1 ) 定義選択ツリー クラス名をルートノードに,各関数と操作の定義名を 子ノードとして表示する. 各子ノードの定義名を選択 した際は,「定義デシジョンテーブルエリア」および 「事前条件・事後条件デシジョンテーブルエリア」に, 選択した定義のデシジョンテーブルを表示する.
- ( 2 ) 形式仕様エリア 読み込んだ形式仕様を行番号付きで表示する.
- ( 3 ) 定義デシジョンテーブルエリア 定義選択ツリーによって選択した定義名の定義デシ ジョンテーブルを表示する.
- ( 4 ) 事前条件・事後条件デシジョンテーブルエリア 定義選択ツリーによって選択した定義名の事前条件デ シジョンテーブルと事後条件デシジョンテーブルをタ ブ形式で表示する.

## **4.** 適用例

今回実装したデシジョンテーブル自動生成ツールが正し

IPSJ/SIGSE Software Engineering Symposium (SES2014)

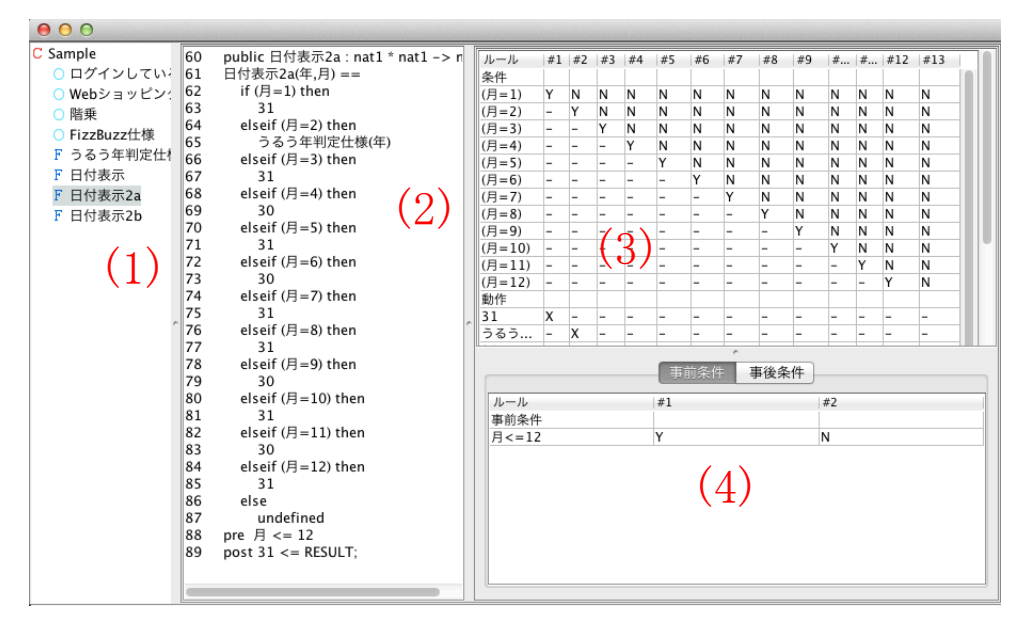

図 **5** ツールの外観 **Fig. 5** An overview of our tool.

| class FizzBuzz                           |  |  |  |  |
|------------------------------------------|--|--|--|--|
| functions                                |  |  |  |  |
| public FizzBuzz 仕様 : nat1 -> seq of char |  |  |  |  |
| FizzBuzz 仕様 (入力) ==                      |  |  |  |  |
| if $(\lambda)$ mod 15=0 then             |  |  |  |  |
| "FizzBuzz"                               |  |  |  |  |
| elseif $(\lambda \pi \mod 3=0)$ then     |  |  |  |  |
| $"$ Fizz $"$                             |  |  |  |  |
| elseif $(\lambda \pi \mod 5=0)$ then     |  |  |  |  |
| $"_{\rm Buzz"}$                          |  |  |  |  |
| else                                     |  |  |  |  |
| undefined                                |  |  |  |  |
| pre 入力 $\lt=$ 100;                       |  |  |  |  |
| end FizzBuzz                             |  |  |  |  |

図 **6** FizzBuzz の形式仕様

Fig. 6 A formal specification of the FizzBuzz.

く動作することを,適用例を用いて確認する.具体的には, 以下の 3 つの項目を確認する.

- ( 1 ) 形式仕様から条件と動作を抽出していること
- (2) 条件と動作の真理値を生成していること
- (3) 生成したデシジョンテーブルから, 仕様内の条件と動 作のすべての組み合わせをテストできること

適用例に用いる形式仕様を,図 **6** に示す.これは, VDM++を 用 い て 記 述 し た FizzBuzz の 仕 様 で あ る . FizzBuzz とは,英語圏で行われる言葉遊びである.入 力した数値が 3 で割り切れる場合は "Fizz",5 で割り切れ る場合は "Buzz", 両方で割り切れる場合は "FizzBuzz"と 表示し,それ以外は入力した数値を表示する.適用例に用い る形式仕様には,数値の表示の場合,未定義式 (undefined) として定義する.未定義式は,式の結果が定義されないこ とを明白に述べるために用いる.事前条件式には,入力が 100 以下であることを意味する式 (pre 入力 *<*= 100) を記

| ルール         | #1                       | #2                       | #3                       | #4                       |  |
|-------------|--------------------------|--------------------------|--------------------------|--------------------------|--|
| 条件          |                          |                          |                          |                          |  |
| (入力mod15=0) | Y                        | Ν                        | Ν                        | Ν                        |  |
| (入力mod3=0)  | $\overline{a}$           | Υ                        | N                        | Ν                        |  |
| (入力mod5=0)  | $\overline{\phantom{0}}$ | $\overline{\phantom{0}}$ | Υ                        | Ν                        |  |
| 動作          |                          |                          |                          |                          |  |
| FizzBuzz    | Χ                        | $\overline{a}$           | $\overline{\phantom{a}}$ | $\overline{\phantom{a}}$ |  |
| Fizz        | -                        | X                        | -                        | -                        |  |
| Buzz        | $\overline{\phantom{0}}$ | $\overline{\phantom{0}}$ | Χ                        | $\overline{\phantom{0}}$ |  |
| undefined   | $\overline{a}$           | $\overline{a}$           | $\overline{\phantom{a}}$ | X                        |  |
|             | 事前条件                     | ×                        | 事後条件                     |                          |  |
| ルール         | #1                       |                          | #2                       |                          |  |
|             |                          |                          |                          |                          |  |
| 事前条件        |                          |                          |                          |                          |  |

図 **7** ツールの出力結果 Fig. 7 An output result of our tool.

述している.

実装したツールに形式仕様を適用した結果,ツールが生 成したデシジョンテーブルを,図7に示す. 図7のデシ ジョンテーブルから「(1) 形式仕様から条件と動作を抽出 していること」と「(2) 条件と動作の真理値を生成してい ること」を確認した.

次に, FizzBuzz の形式仕様から, Java 言語を用いてプ ログラムを実装した.なお,実装の際に,形式仕様に記述 した未定義式は,入力した数値を println メソッドを用い て表示する実装に,事前条件式は,入力が 100 以上である 場合に "入力は 100 以下"のメッセージと共に,例外処理と して実装した。

Java で実装した FizzBuzz プログラムを,図8に示す. 図 7 のデシジョンテーブルを用いて,FizzBuzz プログラ ムをテストした結果,「(3) 生成したデシジョンテーブルか

IPSJ/SIGSE Software Engineering Symposium (SES2014)

| public class FizzBuzz {                                |
|--------------------------------------------------------|
| public static void main(String args) {                 |
| byte $b$ [] = new byte[100];                           |
| $try \{$                                               |
| System.in.read(b);                                     |
| int number = Integer.parseInt((new String(b)).trim()); |
| if(number>100)throw new Exception("入力は 100 以下");       |
| if (number $\% 15 == 0$ ) {                            |
| System.out.println("FizzBuzz");                        |
| } else if (number $\%$ 3 = 0) {                        |
| System.out.println("Fizz");                            |
| } else if (number $\%$ 5 = 0) {                        |
| System.out.println("Buzz");                            |
| $\}$ else $\{$                                         |
| System.out.println(String.valueOf(number));            |
| ł                                                      |
| $\}$ catch (Exception e) {                             |
| System.out.println("Err: " + e);                       |
| ł                                                      |
|                                                        |
|                                                        |
|                                                        |

図 **8** FizzBuzz プログラム

Fig. 8 A source code of the FizzBuzz program.

ら,仕様内の条件と動作のすべての組み合わせをテストで きること」を確認した.

これらのことから、実装したツールが正しく動作するこ とを確認した.

## **5.** 考察

本研究では,形式手法を用いたテスト設計時の作業効率 化を目的として,形式仕様を用いたデシジョンテーブル生 成手法を提案した.

我々は、本提案手法を実現するデシジョンテーブル自動 生成ツールを実装した.実装したツールは、VDM++で記 述した形式仕様から,デシジョンテーブルを自動生成する. 本章では,提案手法について考察する.

#### **5.1** デシジョンテーブル自動生成ツールの有用性

デシジョンテーブル自動生成ツールの有用性を,条件の 真理値の組み合わせ数が異なる,以下の 3 つの形式仕様を 用いて確認する.

 $(1)$  うるう年判定 (条件の真理値の組み合わせ:  $2<sup>3</sup>$  通り)

- ( 2 ) FizzBuzz(条件の真理値の組み合わせ:2 <sup>4</sup> 通り)
- $(3)$  干支表示 (条件の真理値の組み合わせ: $2^{13}$  通り)

具体的には,各形式仕様に対し,デシジョンテーブル自 動生成ツールが生成したデシジョンテーブルと,人手によ り作成したデシジョンテーブル,それぞれの完成までに要 した時間を計測し,比較する実験を行う.

なお,FizzBuzz は 4 章で適用例に用いた形式仕様を,う るう年判定と干支表示は,それぞれ図 **9** と図 **10** に示す形 式仕様を用いる.

実験の結果を,表 2 に示す. 表 2 に示すように,デシ

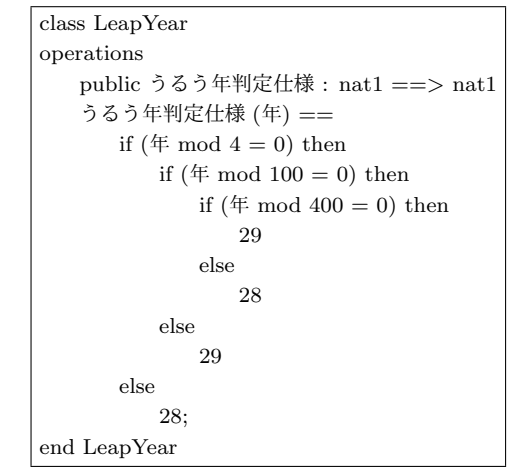

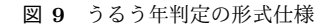

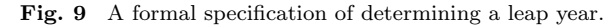

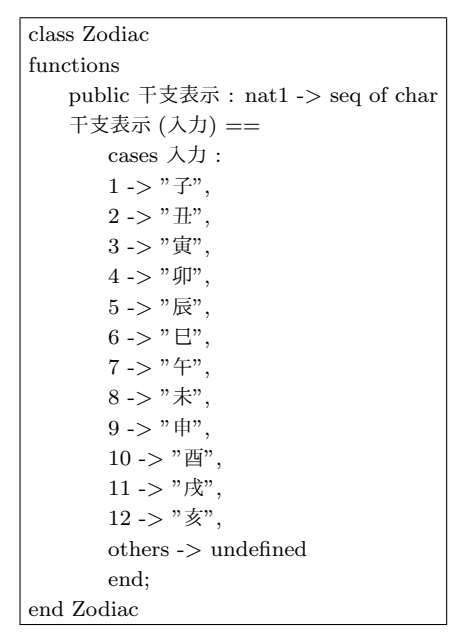

図 **10** 干支表示の形式仕様

Fig. 10 A formal specification of displaying zodiac.

ジョンテーブル自動生成ツールを用いた結果,条件の真理 値の組み合わせが 2 3 (8) から 2 4 (16) 通りの仕様で約 0.6 秒 程度,2 <sup>13</sup>(8129) 通りの仕様でも,0.7 秒程度の時間でデシ ジョンテーブルを生成できたことがわかる. すなわち,デ シジョンテーブル自動生成ツールの有用性を確認できた.

#### **5.2** 関連研究

デシジョンテーブル自動生成ツールは, VDM++で記述 した形式仕様を入力とし,生成したデシジョンテーブルを GUI 上に提示する. これによって、テスト担当者が手動で テスト設計を行う際の時間と手間を削減できる.

形式仕様からテスト設計を行った事例 [6], [7] は未だ報告 が少なく,その手法は十分に確立していない.

また,デシジョンテーブルの生成を支援するツールとし て,CEGTest[8] がある.CEGTest は,ユーザが作成した IPSJ/SIGSE Software Engineering Symposium (SES2014)

表 **2** 計測時間 (sec) **Table 2** Measurement time(sec).

| 形式仕様 (条件の真理値の組み合わせの数) | 人手によるデシジョンテーブルの作成 デシジョンテーブル自動生成ツール |       |
|-----------------------|------------------------------------|-------|
| うるう年判定 (23)           | 164                                | 0.558 |
| $FixzBuzz(2^4)$       | 137                                | 0.563 |
| 干支表示 $(2^{13})$       | 329                                | 0.713 |

原因結果グラフから,デシジョンテーブルを自動生成する. しかし,CEGTest の入力となる原因結果グラフは,ユー ザが仕様書から直接人手で作成しなければならない.その ため,デシジョンテーブルを作成する際に,形式仕様記述 内容の理解,および,条件と動作の抽出に手間と時間がか かる,といった問題が発生する.さらに,形式仕様を入力 としたテストツール [9], [10] はいくつか存在するものの, これらのツールは,どれもデシジョンテーブルの生成に は対応していない.これに対し,デシジョンテーブル自動 生成ツールは,形式仕様の記述内容を理解する必要なく, VDM++で記述した仕様をツールの入力として指定するこ とにより,デシジョンテーブルを自動で得ることができる.

#### **6.** おわりに

本研究では,形式手法を用いたテスト設計時の作業効率 化を目的として,形式仕様を用いたデシジョンテーブル生 成手法を提案した.

本提案手法を実現するため,我々はデシジョンテーブル 自動生成ツールを実装した.実装したツールは、VDM++ で記述した形式仕様を入力とし,生成したデシジョンテー ブルを GUI 上に提示する. 我々は、形式仕様から条件と 動作を抽出することを確認した.また,デシジョンテーブ ルにおいて,条件と動作の真理値を生成していることを確 認した.そして,生成したデシジョンテーブルから,仕様 内の条件と動作のすべての組み合わせをテストすることが できた.本ツールを使用することにより,条件の真理値の 組み合わせが 2 <sup>13</sup>(8129) 通りのデシジョンテーブルに対し, 0.7 秒程度の時間で自動生成できた.

以下に,今後の課題を挙げる.

*•* 他のテスト設計技法への対応

本提案手法が対応するテスト設計技法は,デシジョン テーブルのみである.しかし,デシジョンテーブルの みを用いて,厳密な形式仕様からテスト設計を行うに は限界がある.より効果的なテスト設計を行うために は、他のテスト設計技法への対応が必要となる. 形式 手法は、対象とするモデルの仕様を記述する際、集合 の定義が可能であることから,今後は,モデルのドメ インに着目したテスト設計技法である,同値分割や境 界値分析を支援する手法を考えている.

*•* デシジョンテーブル自動生成ツールの実用性向上 現状,デシジョンテーブル自動生成ツールは, for や while, let be などの各構文および再帰呼出しに対応し ておらず,適用可能な形式仕様の範囲に制限がある. そのため,形式仕様を用いた条件および動作の抽出は, if-then-else 構文と cases 構文, および, 事前条件式と 事後条件式のみを対象としている.適用可能な形式仕 様の範囲を広げるため、実装したツールの機能拡張を 行う必要がある.

- *•* 大規模なシステムを対象とした形式仕様への適用 今回,デシジョンテーブル自動生成ツールに適用した 仕様は,条件の真理値の組み合わせが最大で 2 <sup>13</sup>(8192) 通りである. より大規模で複雑な仕様に対し、本ツー ルがどの程度の時間でデシジョンテーブルを生成でき るのか,時間を計測し,評価する必要がある.
- *•* テストデータの自動生成 形式仕様を用いたテスト設計時の作業効率をより向上 するため,ツールが自動生成したデシジョンテーブル と、形式仕様の記述を元にテストデータを作成し、テ スト実施の効率化を図る.

#### 参考文献

- [1] John Fitzgerald, Peter Gorm Larsen, Paul Mukheerjee, Nico Plat and Marcel Verhoef: *Validated Designs for Object-Oriented Systems*, Springer (2005).
- [2] 中島震:ソフトウェア工学の道具としての形式手法, NII-2007-007J (2007).
- [3] ISO 5806:1984, Specification of single-hit decision tables.
- [4] 石川冬樹:VDM++による形式仕様記述,近代科学社 (2011).
- [5] A Scanner/Parser for the Overture Toolset: 入 手 <sup>先</sup> *⟨*http://overturetool.hosting.west.nl/twiki/bin/view/ Main/OvertureParser// (参照 2014-05-16).<br>IPA/SEC: 厳密な仕様記述に
- [6] IPA/SEC: 厳 密 な 仕 様 記 述 に お け る 形 式 手 法 成 功 事 例 調 査 報 告 書, 入 手 先 *⟨*http://www.ipa.go.jp/sec/reports/20130125.html*⟩* (参照 2014-05-16).
- [7] 羽田裕,和田圭司:VDM 仕様とテスト設計による仕 様の問題発見に関する評価,入手先 *⟨*http://www.jusesqip.jp/workshop/seika/2011/attachs/SQiPII-1.pdf*⟩* (<sup>参</sup> 照 2014-05-16).
- [8] CEGTest: 入手先 *⟨*http://softest.jp/tools/CEGTest/*⟩* (参照 2014-05-16).
- [9] Y. Ledru, L. du Bousquet, O. Maury, and P. Bontron: *Filtering TOBIAS combinatorial test suites*, Fundamental Approaches to Software Engineering, pp.281-294 (2004).
- [10] Adriana Sucena Santos: *Combinatorial Test Automation Support for VDM++*, VDM/Overture Workshop, pp.45-53 (2008).